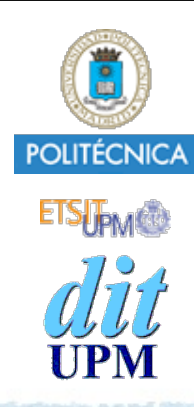

#### Proyecto de la asignatura CORE **Desarrollo de un Blog** *Tema 3: Añadir Mensajes Flash.*

CORE 2013-2014

ver: 2014-04-23

# Índice

- Incorporar soporte para mensajes Flash.
	- Añadir en el layout etiquetas para mostrar los mensajes de flash.
	- Actualizar app.js y post\_controller para generar mensajes de flash.
- Resaltar campos inválidos en formularios.
	- Pasar los errores de validación a la función de renderizado para que resalte los campos inválidos.
	- Modificar los formularios para que muestren de forma destacada los campos inválidos.
	- Usando varios estilos CSS.
- Desplegar en Heroku.
	- El ejemplo está disponible en la rama **tema3**.

http://github.com/CORE-UPM/blog\_2014

# ¿Qué son los mensajes Flash?

- Son mensajes que el servidor guarda mientras atiende las peticiones HTTP recibidas, y que mostrará en la próxima vista generada.
- Los mensajes se guardan y se recuperan en el objeto **session** usando una función que suele llamarse **flash**.
	- Los mensajes se guardan agrupados por tipo.
		- Mensajes de **error**, mensajes de **información**, mensajes de **éxito**, etc…
	- La siguiente página visualizada mostrará todos los mensajes guardados.
- Por ejemplo:
	- Mientras se atiende una petición HTTP se van almacenando distintos tipos de mensajes:
		- informando del resultado de alguna operación realizada.
			- (**success**: *post modificado con éxito*)
		- informando de un cambio de estado en algún elemento.
			- (**info**: *hay 22 productos en el carrito*)
		- informando de algún error o problema.
			- (**error**: *no existe el producto solicitado*)
		- ...
	- Y al preparar (render) la siguiente página HTML (pantalla) a mostrar, se sacan los mensajes flash de la sesión y se insertan en la página para que el usuario los vea.
		- Lo normal es incluir los mensajes flash en el fichero de layout para que se muestren siempre, independientemente de cual sea la página presentada.

### Instalar Soporte de Sesiones

- Los mensajes flash se guardan en el objeto de sesión **req.session** para que persistan entre peticiones al servidor.
- Para soportar sesiones se necesitan los módulos: **cookie-parser** *(ya lo instalo express-generator)* **express-session** *(Tenemos que instalarlo)*
- Para instalar **express-session**:
	- Ejecutar este comando para instalar el paquete:
		- **\$ npm install --save express-session**
	- Añadir a **app.js**:

```
\ddot{\bullet} . \ddot{\bullet} .
var session = require('express-session');
var bodyParser = require('body-parser');
\ddot{\phantom{a}}. .
```

```
app.use(cookieParser('coreblog 2014'));
app.use(session());
```
• Documentación: https://github.com/expressjs/session

**secret** para firmar la cookie y evitar manipulaciones

> Instalar detrás de cookieParser

```
© Santiago Pavón - UPM-DIT
```
 $\ddot{\bullet}$  .  $\ddot{\bullet}$  .

# Soporte de Flash

El soporte de mensajes de flash lo proporciona el módulo **express-flash**.

Este módulo se instala ejecutando:

```
$ npm install --save express-flash
```
- Documentación: https://www.npmjs.org/package/express-flash

- Añadimos en **app.js**:

```
. . .
var flash = require('express-flash');
. . .
app.use(partials());
app.use(flash());
```
- **. . .**
	- CUIDADO: El middleware express-flash debe instalarse después del middleware de sesiones.
	- CUIDADO: El middleware express-flash debe instalarse después del middleware express-partials, ya que éste redefine la función res.render y tapa los cambios realizados por express-flash.
- Este middleware modifica la función **res.render** para que las vistas puedan acceder a los mensajes de flash a través de **res.locals.messages**.

```
© Santiago Pavón - UPM-DIT
```
# API

Los mensajes flash se guardan agrupados por tipos usando la llamada: **req.flash(tipo, msg)**

• Ejemplos:

```
req.flash('error', 'Mensaje de error.');
req.flash('info', 'Mensaje de información.');
```

```
req.flash('success', 'Mensaje de éxito.');
```
- En el Blog usamos estos tres tipos de mensajes: error, info y success.
- Express-flash simplifica la forma en que se recuperan estos mensajes. Ha modificado la función **res.render** para que las vistas puedan acceder a los mensajes de flash a través de un objeto que crea y asigna a **res.locals.messages**.
	- Sin este cambio, los mensajes de flash se recuperarían con las siguientes llamadas:
		- **req.flash(tipo)**
			- Devuelve un array con todos los mensajes del tipo indicado.
			- Y los borra de la flash.
		- **req.flash()**
			- Devuelve un hash con todos los mensajes guardados.
				- La clave es el tipo
				- El valor es un array con los mensajes del tipo
			- Y los borra de la flash.

### Mostrar Mensajes de Flash

- Los mensajes de Flash guardados los mostraremos desde el fichero de layout.
	- Añadimos en el fichero **views/layout.ejs** el código para mostrar los mensajes.
	- Añadimos también algunas reglas de estilo en el fichero **public/stylesheets/style.css**.
- Hay que retocar el controlador de los posts para crear mensajes de flash donde queramos.

```
 <section>
        <% if (messages.info) { %>
             <article id='flashinfo'>
               <h3>Información de interés:</h3>
               <ul> <% for (var i in messages.info) { %>
                         <li> <%= messages.info[i] %> </li>
                    \langle\ } \rangle \langle \rangle </ul> </article>
        <\frac{8}{6} } \frac{8}{2} <% if (messages.success) { %>
             <article id='flashsuccess'>
               <h3>Tareas completadas con éxito:</h3>
               <ul> <% for (var i in messages.success) { %>
                         <li> <%= messages.success[i] %> </li>
                    \langle \ } \rangle \ </ul> </article>
        <\frac{8}{6} } \frac{8}{6} <% if (messages.error) { %>
             <article id='flasherror'>
               <h3>Errores encontrados:</h3>
               <ul> <% for (var i in messages.error) { %>
                         <li> <%= messages.error[i] %> </li>
                    \langle\ } \ > \langle\ /ul> \langle\ /article>
        <\frac{8}{6} } \frac{8}{2} </section>
                                                         layout.ejs
```

```
© Santiago Pavón - UPM-DIT
```

```
#flashinfo {
   width: 450px;
   border: 2px solid blue;
   padding: 7px;
   padding-bottom: 0;
   margin-bottom: 20px;
  background-color: #f0f0f0;
}
```

```
#flashinfo h3 {
     text-align: left;
     font-weight: bold;
     padding: 5px 5px 5px 15px;
     font-size: 12px;
     margin: -7px;
     margin-bottom: 0px;
     background-color: #00c;
     color: #fff; 
                                #flashsuccess h3 {
                                }
```

```
}
```

```
#flashinfo ul li {
     font-size: 12px;
     list-style: square; 
}
```

```
#flashsuccess ul li {
     font-size: 12px;
     list-style: square;
```
#**flashsuccess** { width: 450px;

padding: 7px;

}

}

 padding-bottom: 0; margin-bottom: 20px;

 text-align: left; font-weight: bold;

 font-size: 12px; margin: -7px;

color: #fff;

margin-bottom: 0px;

background-color: #0c0;

border: 2px solid green;

background-color: #f0f0f0;

padding: 5px 5px 5px 15px;

#### #**flasherror** {

}

}

 width: 450px; border: 2px solid red; padding: 7px; padding-bottom: 0; margin-bottom: 20px; background-color: #f0f0f0;

#**flasherror h3** { text-align: left; font-weight: bold; padding: 5px 5px 5px 15px; font-size: 12px; margin: -7px; margin-bottom: 0px; background-color: #c00; color: #fff;

#**flasherror ul li** { font-size: 12px; list-style: square; }

#### style.css

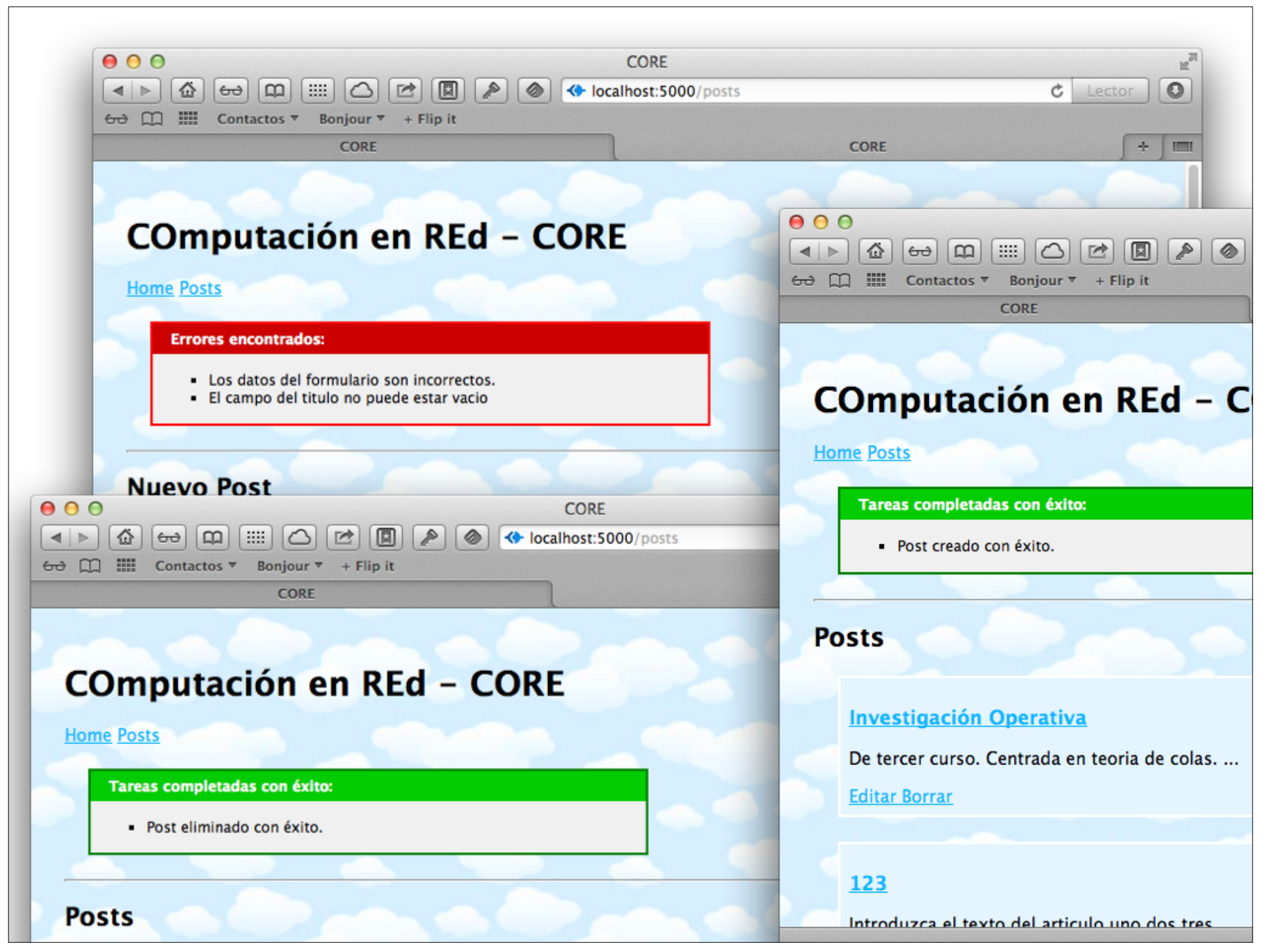

```
© Santiago Pavón - UPM-DIT 
  var validate errors = post.validate();
  if (validate_errors) {
      console.log("Errores de validación:", validate_errors);
      req.flash('error', 'Los datos del formulario son incorrectos.');
     for (var err in validate errors) {
          req.flash('error', validate_errors[err]);
      };
      res.render('posts/new', {post: post});
      return;
  } 
  post.save()
        .success(function() {
            req.flash('success', 'Post creado con éxito.');
            res.redirect('/posts');
        })
        .error(function(error) {
            next(error);
        });
```
# Resaltar Campos Inválidos en Formularios

# Resaltar Campos Inválidos

#### Objetivo:

- Resaltar en rojo los campos inválidos en los formularios para que se localicen fácilmente.
- Usaremos dos estilos CSS:
	- Los cámpos correctos del formulario usarán la clase **.field**.
	- Los campos inválidos usarán la clase **.invalid\_field**.

```
.invalid_field {
  padding: 2px;
  background-color: red;
  display: table; 
}
```

```
.field {
  width: 100%;
}
```
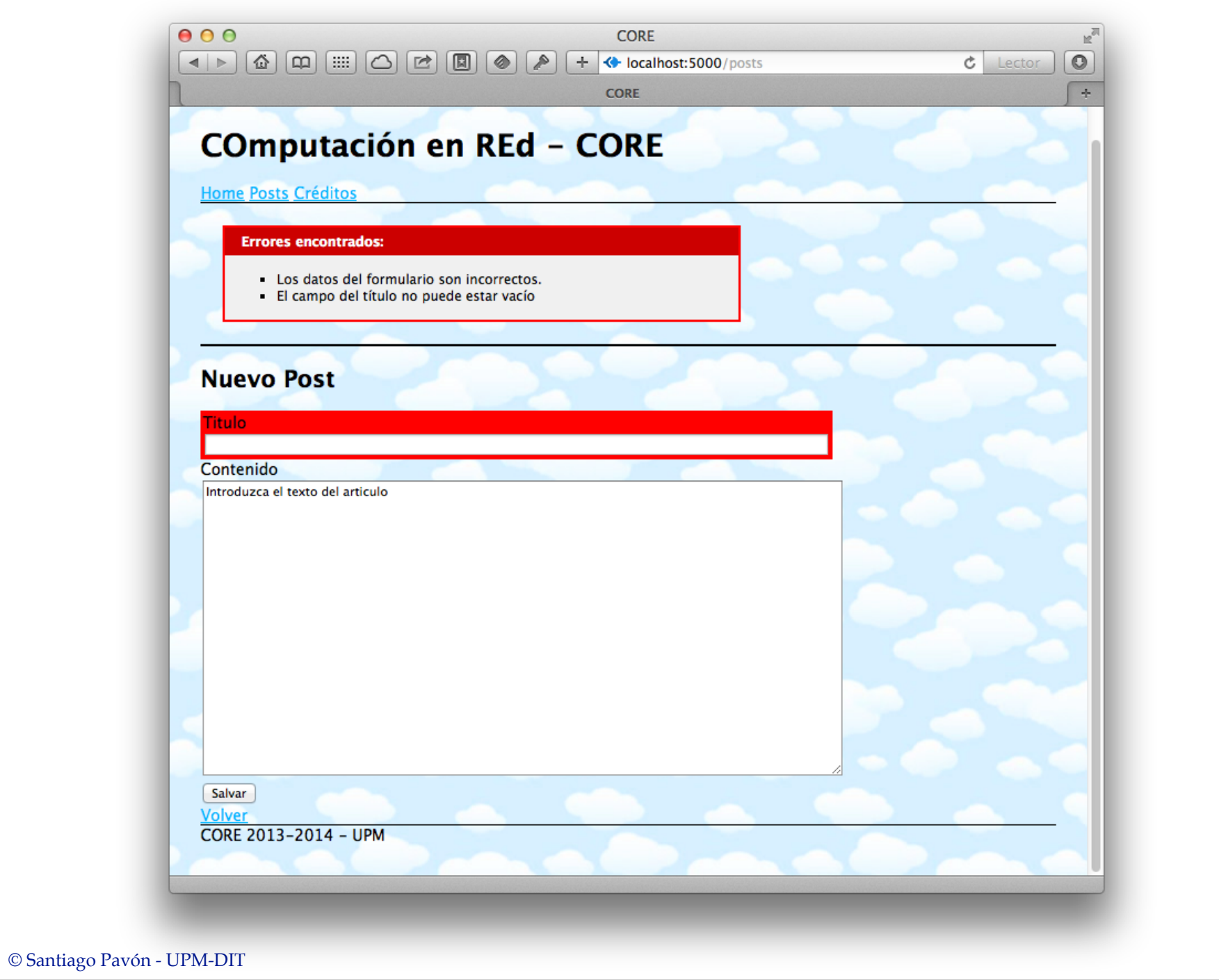

#### Pasar Errores al Formulario

#### Los formularios se crean:

- desde el método **new** para crear un nuevo post: res.render('posts/new',{post: post});
- desde el método **create** cuando los datos introducidos en el formulario **new** no son válidos: res.render('posts/new',{post: post});
- desde el método **edit** para editar un post existente: res.render('posts/edit',{post: req.post});
- desde el método **update** si los datos introducidos en el formulario **edit** no son válidos: res.render('posts/edit',{post: req.post});
- Modificaré estas sentencias añadiendo un parámetro que indique cuales son los campos inválidos del formulario que hay que resaltar.
	- En los casos 2 y 4 los errores de validación están en la variable **validate\_errors**. res.render('posts/new',{post:post, **validate\_errors**: **validate\_errors**}); res.render('posts/edit',{post:req.post, **validate\_errors**:**validate\_errors**});
	- En los casos 1 y 3 no hay errores los errores de validación. res.render('posts/new',{post:post, **validate\_errors**: {}}); res.render('posts/edit',{post:req.post, **validate\_errors**: {}});

```
© Santiago Pavón - UPM-DIT 
exports.new = function(req, res, next) {
     var post = models.Post.build(
          { title: 'Introduzca el titulo',
            body: 'Introduzca el texto del articulo'
          });
     res.render('posts/new', {post: post,
                               validate_errors: {} });
};
exports.create = function(req, res, next) {
 \mathbf{r} . . . .
    var validate errors = post.validate();
      if (validate_errors) {
          console.log("Errores de validación:", validate_errors);
          req.flash('error', 'Los datos del formulario son incorrectos.');
          for (var err in validate_errors) {
              req.flash('error', validate_errors[err]);
          };
          res.render('posts/new', {post: post,
                                   validate_errors: validate_errors});
          return;
  }
  . . . 
}; controllers/post_controller.js
```

```
© Santiago Pavón - UPM-DIT 
exports.edit = function(req, res, next) {
      res.render('posts/edit', {post: req.post,
                                 validate_errors: {} });
};
 exports.update = function(req, res, next) {
 \mathbf{r} . . . .
     var validate errors = req.post.validate();
      if (validate_errors) {
          console.log("Errores de validación:", validate_errors);
          req.flash('error', 'Los datos del formulario son incorrectos.');
          for (var err in validate_errors) {
              req.flash('error', validate_errors[err]);
          };
          res.render('posts/edit', {post: req.post,
                                     validate_errors: validate_errors});
          return;
  } 
 \mathbf{r} . . . .
};
                   controllers/post_controller.js
```
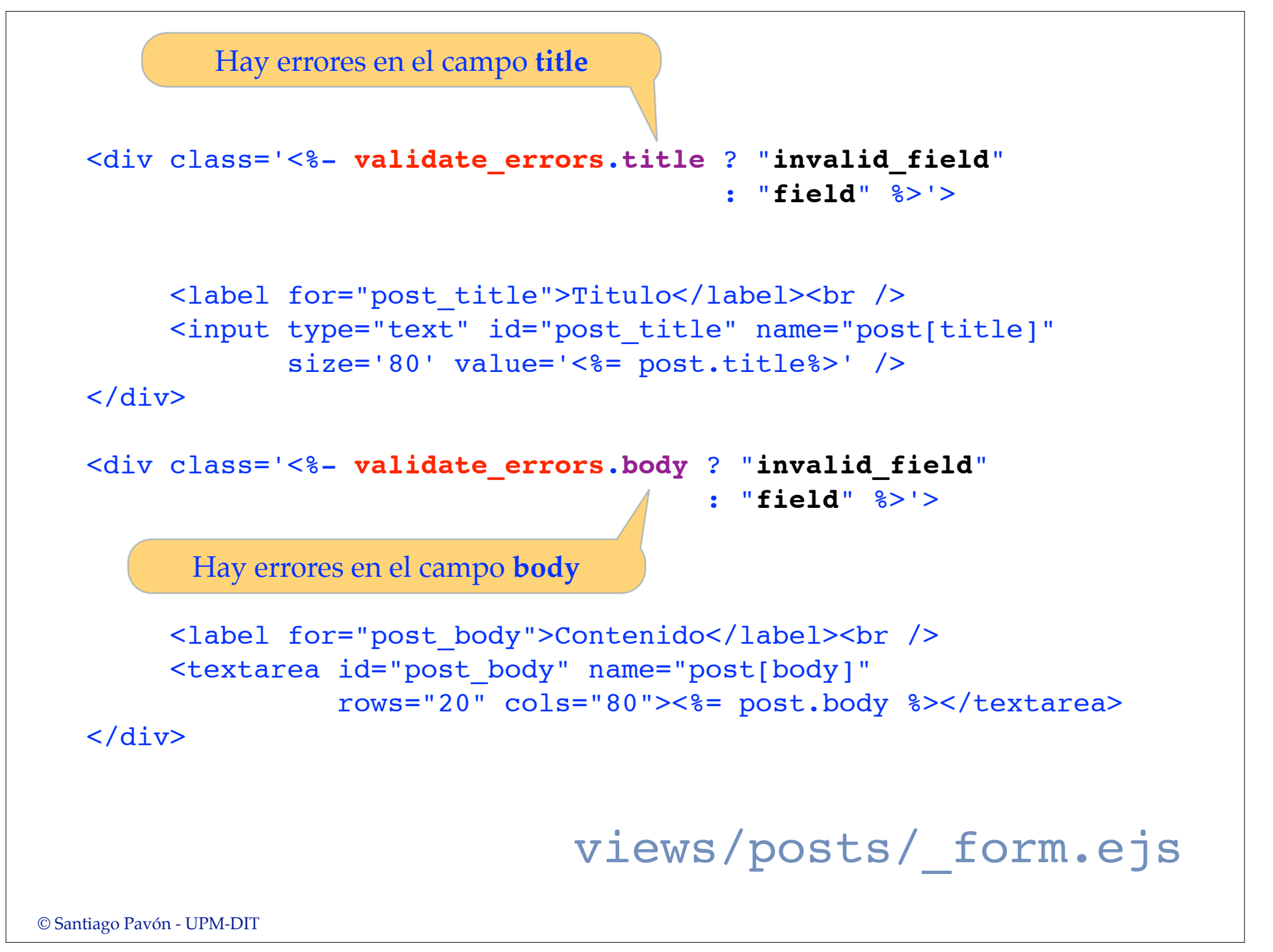

# Despliegue en Heroku

## Despliegue en Heroku

Congelar cambios en git.

- Ejecutar comandos **git add**, **git commit**, etc.

Entrar en modo mantenimiento:

**(local)\$ heroku maintenance:on**

Actualizar versión en Heroku ejecutando sólo uno de estos comandos:

**(local)\$ git push -f heroku tema3:master (local)\$ git push heroku master**

> Copiar en la rama **master** de **Heroku**. El primer comando copia en contenido **local** de la rama **tema3** en la rama **master** de **Heroku**. El segundo comando copia el contenido **local** de la rama **master** en la rama **master** de **Heroku**. La opción **-f** (forzar) puede usarse para forzar la operación en caso de problemas.

Salir del modo mantenimiento:

**(local)\$ heroku maintenance:off**

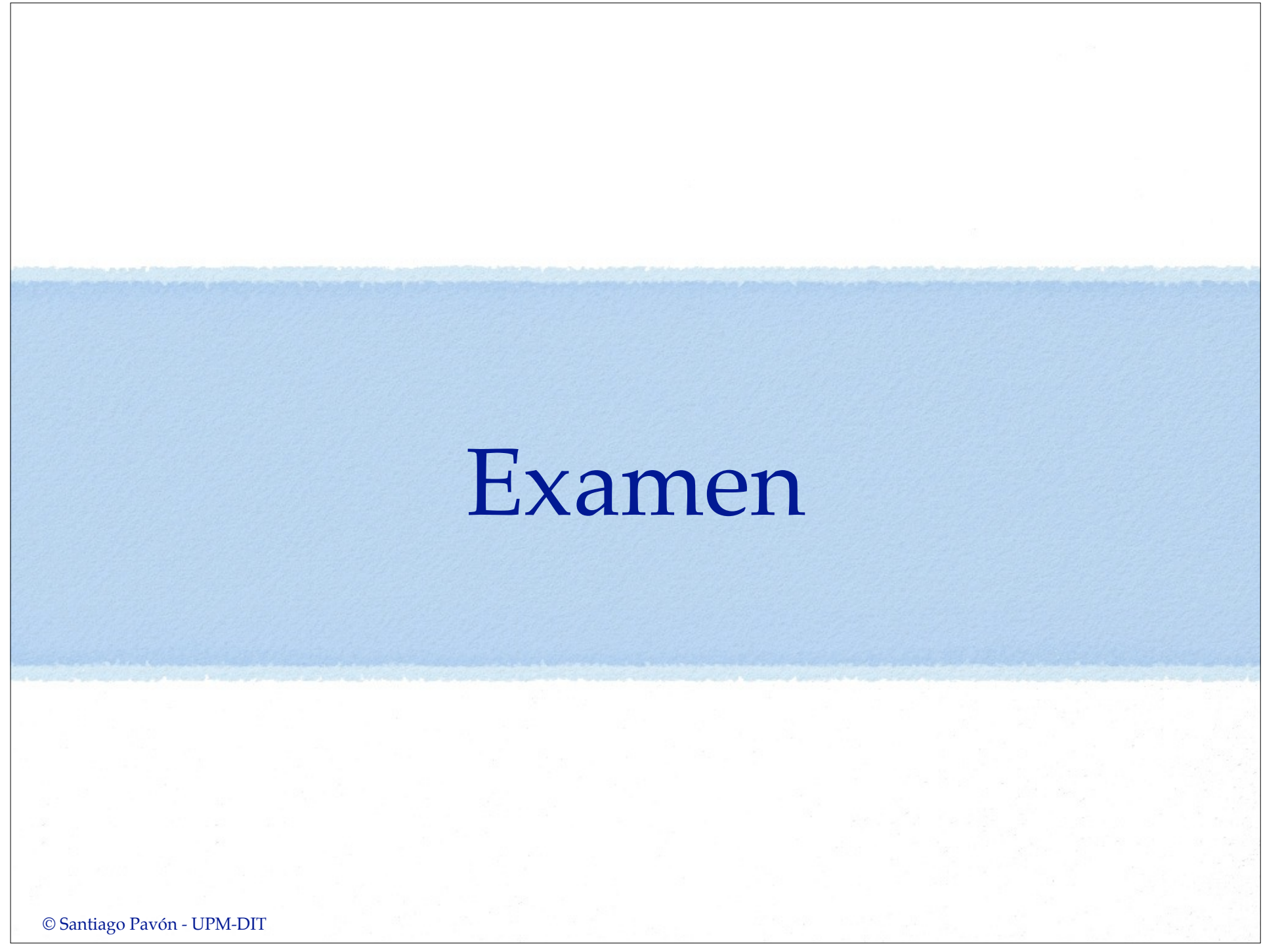

# Preguntas

Añada un mensaje flash en el ejercicio de Búsquedas (tema 2) que informe del número de posts encontrados en cada búsqueda.